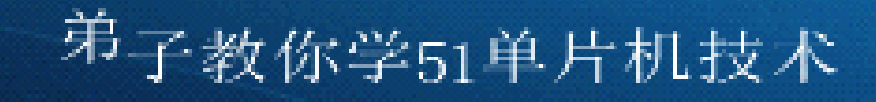

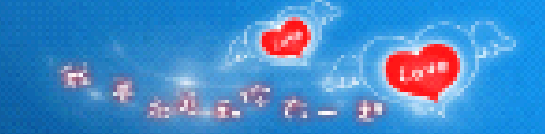

# 从零到项目开发学51单片机 与C语言技术

### 基于DZ80C52开发板 QQ:2539606882

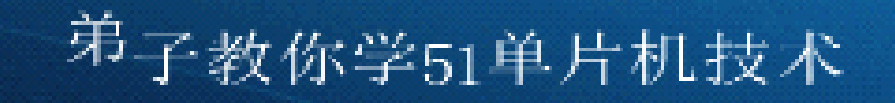

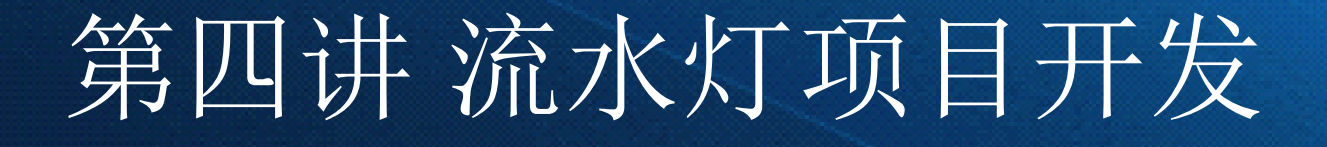

### 基于DZ80C52开发板 QQ:2539606882

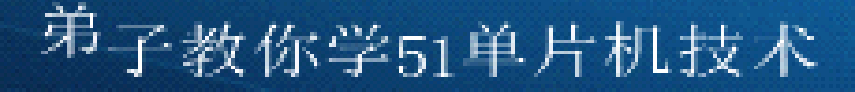

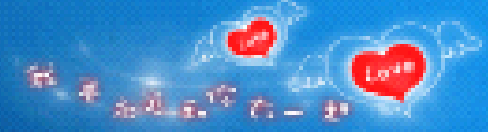

## 流水灯设计

- •本讲任务:
- • 分别用位输出操作、移位操作、循环移位操作完成3个典 型流水灯的设计。 掌握下列C语言知识点:
- •**• 宏定义、函数和函数调用、循环结构、while语句、关系** 运算和逻辑值
- •掌握流程图绘制。
- •完成闪烁灯的设计。
- •理解输出高阻的概念。
- ■■■● 如 何 完 成 函 数 调 用。

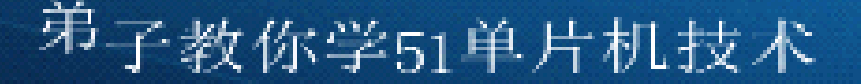

## 完成一个典型流水灯的设计

- •程序就是人的思想的反映,编程最重要的就是你的编程思路,有什么
- •样的思路就会编出什么样的程序。
- •先看一个流水灯程序[例程]:
- • 1、思路分析。流程图是整理我们思路的好工具,同时也能保证若干年以后你还能轻易 看懂自己编写的程序。
- •2、程序讲解(这个程序是利用了位输出操作) 。
- 宏定义
	- •函数和函数调用
	- •如何熄灭发光管
	- •循环结构,while语句详解、关系运算和逻辑值
	- 如何改变流水灯流动的速度
	- •再看一个利用移位操作完成的流水灯程序[例程]:
	- •- 思路分析。流 程 图 左移和右移(教具演示)库函数的调用、循环左移和右移

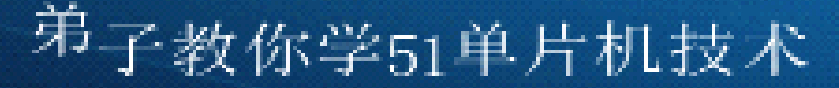

# 本讲需要学习的新知识

 $a_{1}, a_{2}, a_{3}$ 

- • 数电、模电方面同上一讲一样,有不熟悉 的同学也可回看上一讲的内容,本讲在C语 言方面增加了一个新的函数。
- $\bullet$ **•** 延时函数delay
- $\bullet$ **tor**循环语句

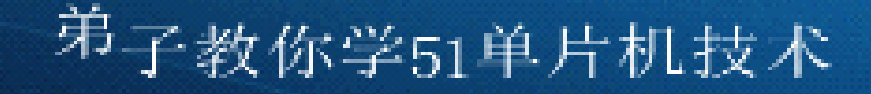

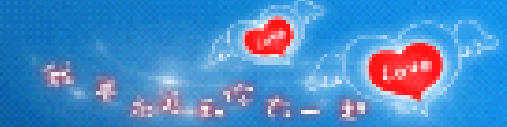

## 了解一下延时函数

• 学过汇编你就会知道,每条指令都占一定的时间(或者机 器周期)的,如果你让机器什么都不做,即空指令的话, 机器就会延时,然后你在计算好每次延时到底有多长,外 面套一个循环(或者多重循环), 根据你想要的延时时间 即可计算出来循环的次数 ,延时函数基本上都是这种原 理,它的参数就是用来控制循环次数的。

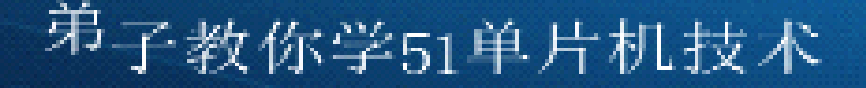

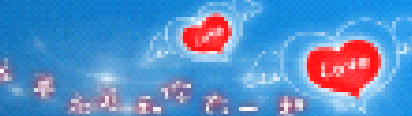

## 怎样编写精确的延时函数

- • 实现延时通常有两种方法:一种是硬件延时,要用到定时 器/计数器,这种方法可以提高CPU的工作效率,也能做到 精确延时;另一种是软件延时,这种方法主要采用循环体 进行。
	- •1 使用定时器/计数器实现精确延时
	- •2 软件延时与时间计算
- • 在很多情况下,定时器/计数器经常被用作其他用途,这 时候就只能用软件方法延时。下面介绍几种软件延时的方 法。
	- •2.1 短暂延时
	- •2.2 在C51中嵌套汇编程序段实现延时
	- •2.3 使用示波器确定延时时间
	- •2.4 使用反汇编工具计算延时时间

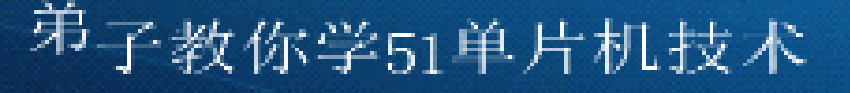

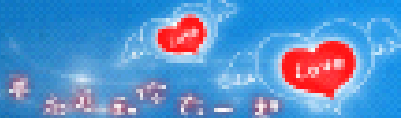

## 认识一个For 循环语句

- •• For (表达式1;表达式2;表达式3)
	- { 语句(内部可为空) }
	- 执行过程:
	- 1.求解一次表达式1.
	- 2.求解表达式2,若其值为真(非0 即为真),则执行 for中语句。然后执行第3步。否则结束for 语句,直接跳 出,不再执行第3步。 3.求解表达式3.
	- 4.跳到第2步重复执行。

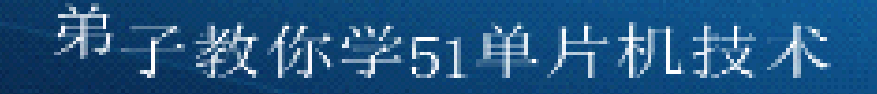

## 一个简单的延时函数

- • 只需要了解一下,不需要记住,学会调用 它就可以了。
	- •正延时函数, 含有输入参数 unsigned int t, 无返回值

/\*------------------------------------------------

------------------------------------------------\*/

- •unsigned int 是定义无符号整形变量, 其值的范围是
- $\bullet$  0  $^{\sim}$ 65535
- •void Delay(unsigned int t)
- • $\bullet$  {

•

•

- while  $(-t)$ ;
- $\qquad \qquad \bullet \quad \}$

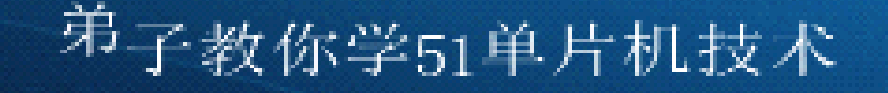

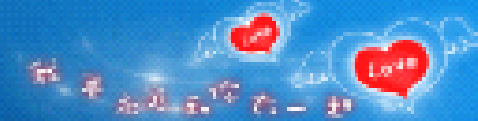

### 了解一下实验板初始化

•初始化就是把变量赋为默认值,把控件设为默认状态,把 没准备的准备好。但是如果是整个系统初始化那就不 样了。在汇编语言中,为变量分配空间时,初始化过的变 的初值位于可执行文件代码段数据后,会占用一定空 间,不必要的初始化会造成磁盘空间的浪费。在C语言等 高级语言中, 为每一个变量赋初值被视为良好的编程习 惯,有助于减少出现Bugs的可能性。因此,是否对不必要 的变量初始化依情况而定。

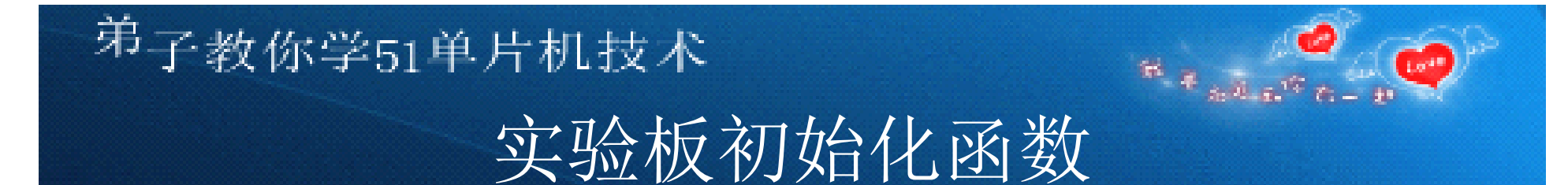

- • 只需要了解一下,不需要记住,学会调用 它就可以了。
- dz80c52.h
- dz80c52.c

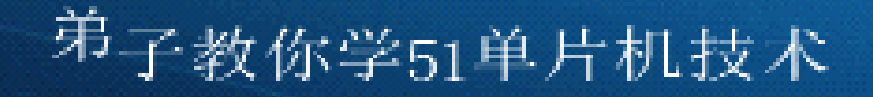

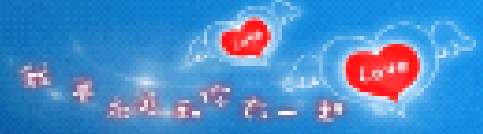

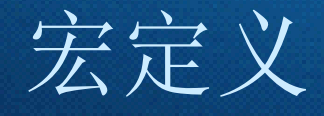

#### •#号是预处理指令,用#开头。

- $\# \mathbf{define}$   $\mathbf{ON}$   $\left(\begin{smallmatrix} \#\{1,2\}\end{smallmatrix}\right)$   $\{ \begin{smallmatrix} \#\{1,2\}\end{smallmatrix}\}$
- •作用:在程序书写时可用新的名称代替原来的名
- •称书写,以达到简化或直观的效果。编译器在预
- •处理的时候,自动将新的名称还原为原来的名
- • 称。
	- •书写位置:源程序开头,函数的外面

### <sup>弟</sup>子教你学51单片机技术 3个流水灯程序框图

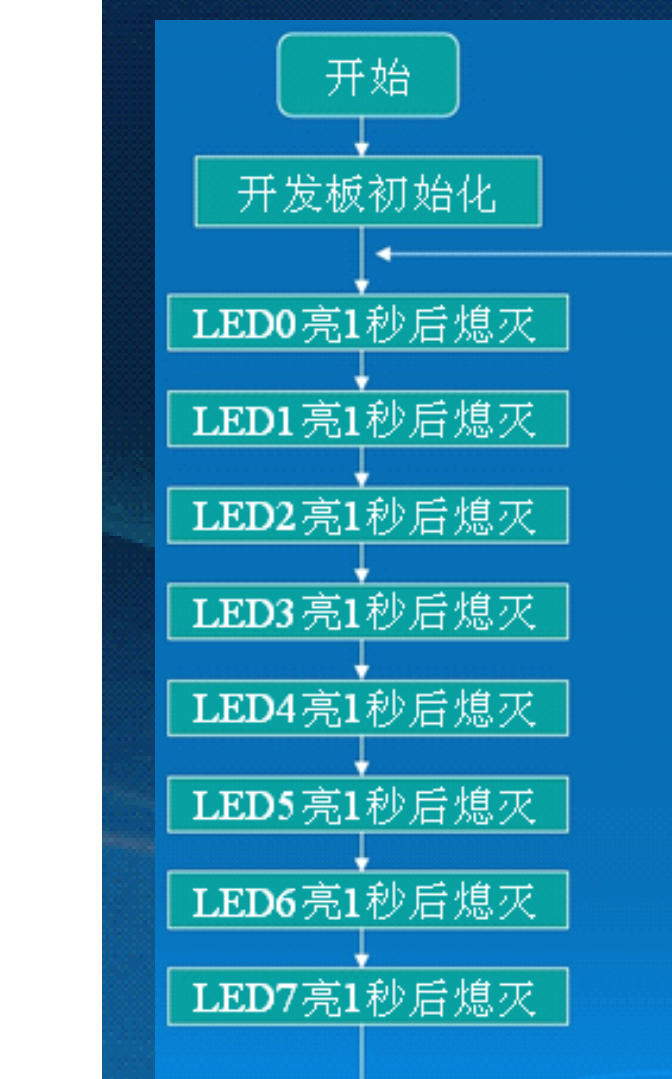

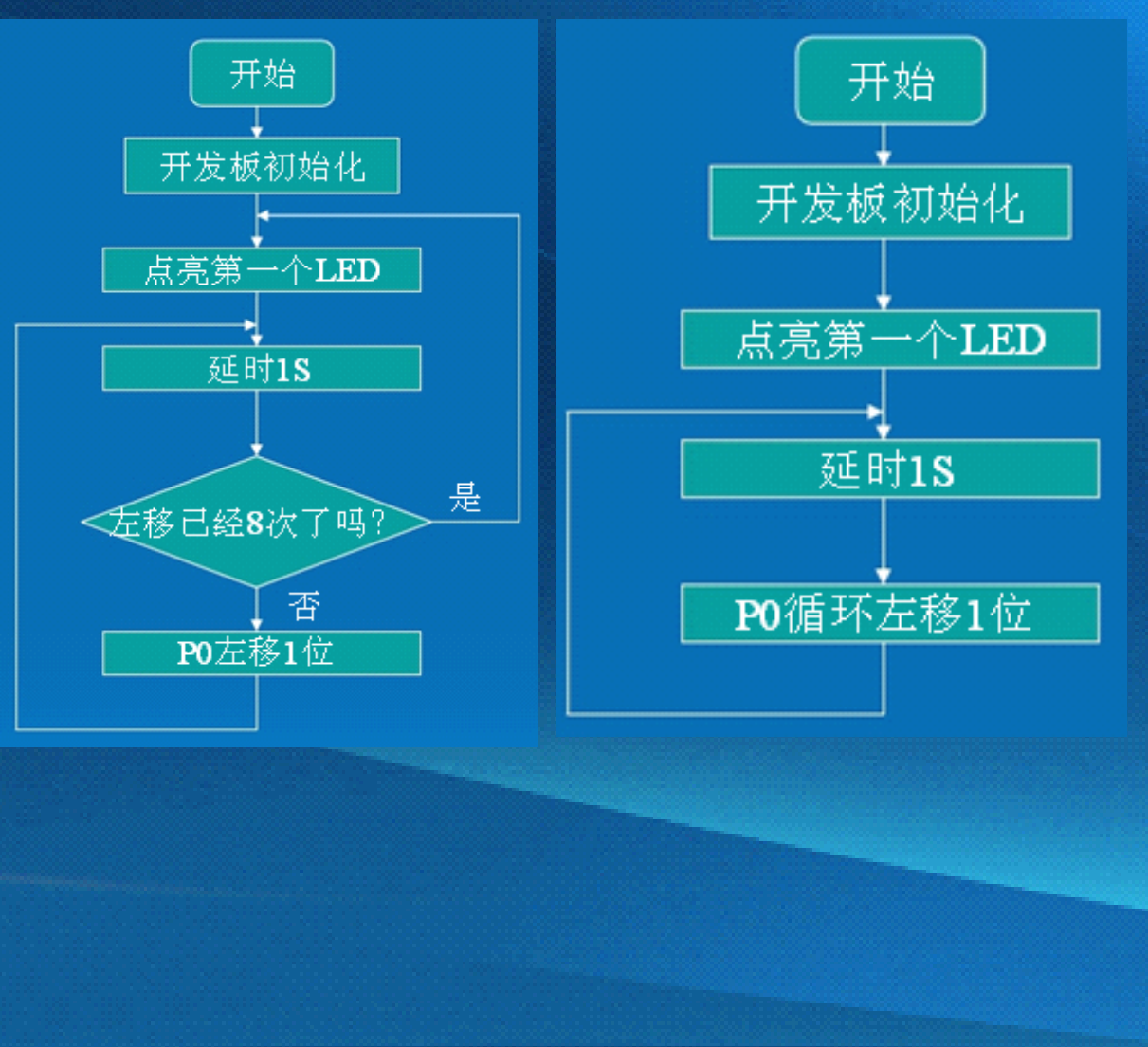

 $\mathcal{H}_{\mathcal{A}}\neq\mathcal{H}_{\mathcal{A}}\mathcal{H}_{\mathcal{A}}\mathcal{H}_{\mathcal{A}}\mathcal{H}_{\mathcal{A}}$ 

开始详细讲解流水灯项目开发

#### •一 · 设计目的

<sup>弟</sup>子教你学51单片机技术

• 从实际工程应用出发,在理论和实践上掌 握流水灯系统的基本组成,工作原理。对 设计流水灯有一个完整的概念,使设计出 来的流水灯达到本设计任务书的技术要求。

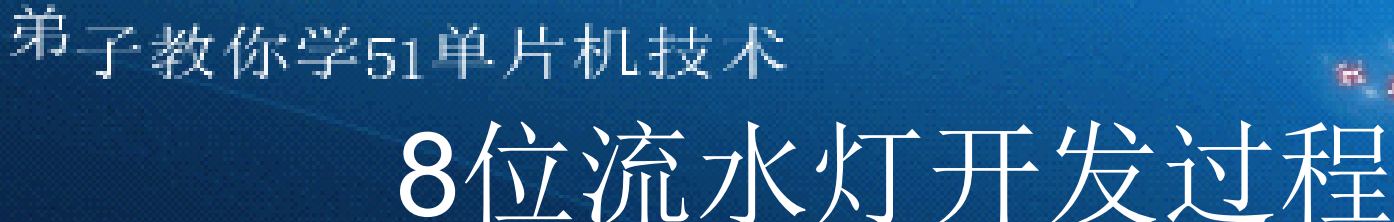

- • 一、任务描述:这次开发的目的是什么 (如要实现什么 功能,应用在什么地方,对性能、功耗、实时性等有什么 要求)
	- 任何一个应用单片机开发的产品,从客户提出要求到完 成方案设计,再到产品样机的调试,直至正式投入试运 行,这个过程称为单片机应用系统得开发。单片机应用系 统开发过程所用的设备统称为开发工具。由于单片机的软 件资源有限,并且自身没有调试能力,因此必须配备相应 的开发工具来排除开发过程中的软件错误,生成目标程序。 • 本任务通过左移亮灯电路来讲解单片机系统开发设计时
		- 电路原理图的设计方法和步骤。通过本任务的学习,掌握 单片机应用电路和程序的开发过程。

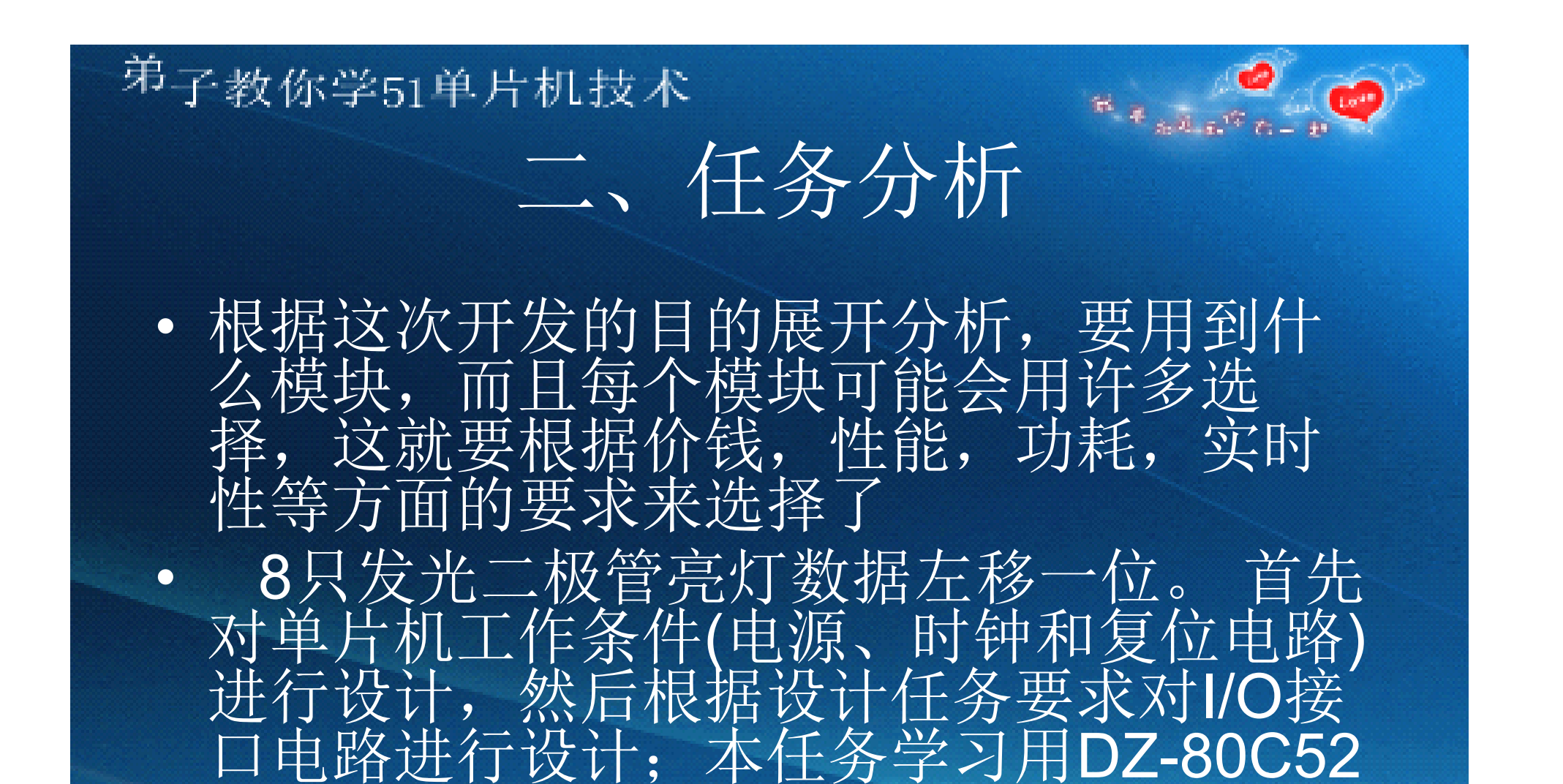

从零到项目开发学51单片机与C语言技术视频教程

集成的串口模块烧写器器进行单片机程序

下载。

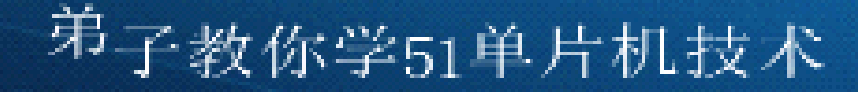

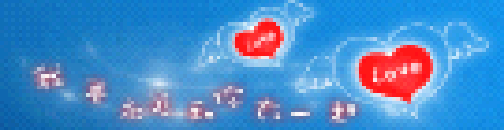

## 三、任务演示

• 分配任务,因为,有些开发项目可能不是 一个人能够完成的,是要一个团队来做, 那么就要根据每个人的特点来分配任务了。 如,硬件,软件,算法,调度,测试,界 面,采购等。

<sup>弟</sup>子教你学51单片机技术

# 四、项目开发相关知识

- •• (一) 单片机产品开发流程
- • 1、项目评估:出初步技术开发方案,据此出预 算,包括可能的开发成本、样机成本、开发耗时、 样机制造耗时、利润空间等
- •2、项目实施:<br>2. C1)设计由原
	- (1) 设计电原理图<br>• (2) 设计印刷电路
	- (2) 设计印刷电路板 (PCB) 图<br>• (3) 把PCR图发往制版厂做板
	- (3) 把PCB图发往制版厂做板<br>• (4) 定购开发系统和元件
	- (4)定购开发系统和元件
	- • (5)装配样机:PCB板拿到后开始样机装配,设 计中的错漏会在装配过程开始显现,尽量去补救。

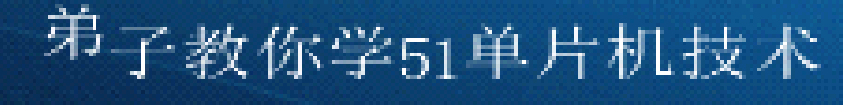

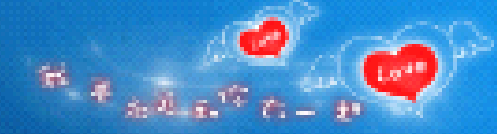

## 样机调试

• (6)样机调试:这个过程需要用到电烙铁、 刻刀、不同参数的元件、各种调试和仿真 软件、样机的模拟工作环境等。 (7) 整 理数据:研发过程中得到的重要数据记录 保存下来,比如更新电原理图里的元件参 数、PCB元件库里的三维模型,还要记录 暴露出来的设计上的失误、分析失误的原 因、采用的补救方案等等。

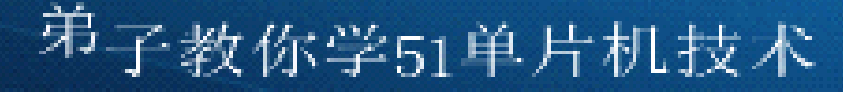

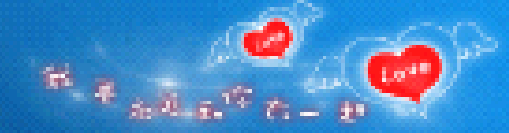

## 完善样版机

- $\bullet$  (8)如果项目进入生产阶段或确有需要, 可以根据修正后的技术方案按以上各个步 骤重做一台完善的V1.1版样机。
	- (9)编写设备文档:包括编写产品说明书、 拍摄外观图片等。
- $\bullet$  (10)沟通和修改,在开发过程中 ,不能 完全的根据任务来区分,团队之间要有适 当的沟通,根据需要来对计划做相应的修 改,如:中断的分配,GPIO的分配,算法 的复杂性,接口的定义之类的。

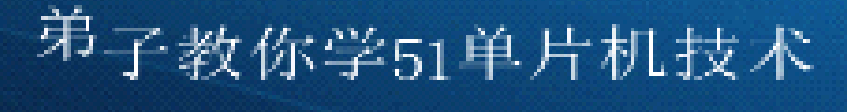

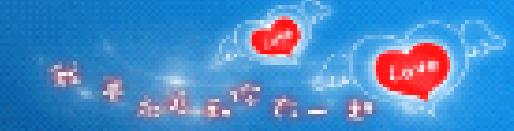

## 测试和更改

- •• 11) 测试和更改, 最终, 各个模块是要组合起来 的,这时可能会碰到许多问题。如,代码太大而 内存不够,时效响应不够灵敏,代码执行构成中 出现死循环,模块优先级的选择出现不妥,临界 点没有纠错功能等,这就要不断的整合,反复的 更改,调试,可能会出现许多方案,再根据实际 情况 最后定夺
- • 小提示:开发过程中做好备案,,,代码写好注 释,,,如果允许,不同模块、不同系统层次的 接口分别来写,合理分配资源。

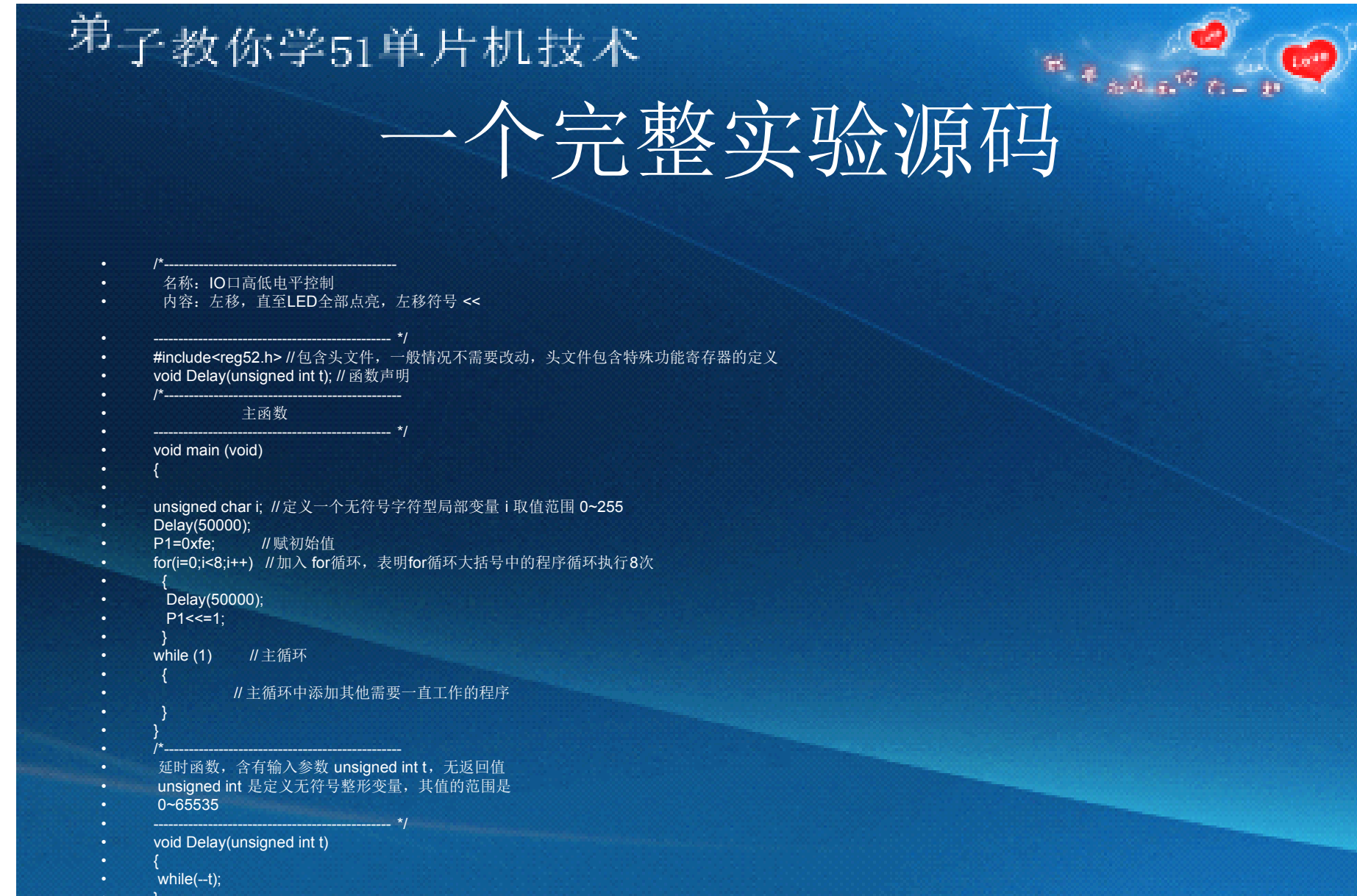

• $\left\{ \begin{array}{cc} \bullet & \bullet & \bullet \end{array} \right\}$ 

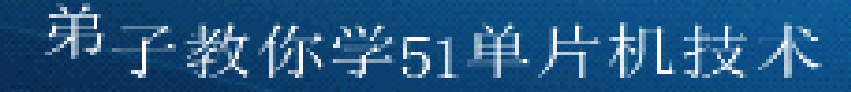

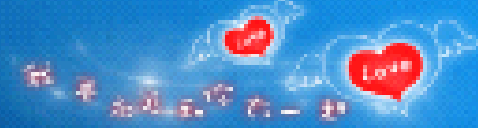

## 项目开发小总结

• 这是你学单片机的接到的第一个项目开发任务, 如有时间,请你认真完成课后作业,完成作业的 朋友,可以把你的作业(包括立项申请书、电路 图等全部相关资料)发到下面的邮箱 dz80c51@qq.com 。

> 在这一讲里,我们站在开发者的角度来学单片 机,一上来就做一个流水灯项目开发课题,如果 你能认真对待,做好每一个项目的经验积累,能 为以后做大项目打下坚固的基础。 到一个控温方面的小项目:客户给的开发经费是 50万)元。相信你以后也有机会接到更大的项目 来做的。给点信心,同弟子一起学好单片机技术。

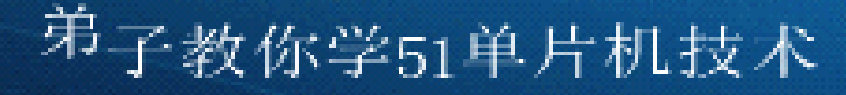

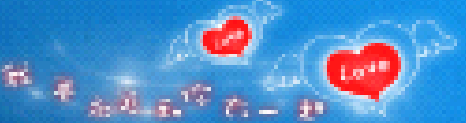

## 项目开发小总结

#### $\bullet$ 你还要明白一点,

- $\bullet$  学单片机是为了什么?---为了你的前(钱) 途,还是为了在学校搞一个大学毕业证书。
- •• 单片机能做什么? ---只要是控制方面, 只 要你能想到的,单片机就能做到。
- $\bullet$  如何学习单片机技术?---我们写这个课程 的目的是要求新手们,用弟子开发板做每 一个实验时,都要站在项目开发者的角度 上来认真学习。

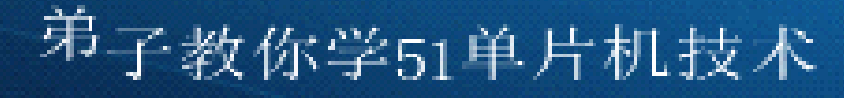

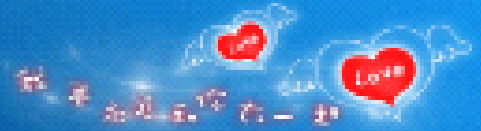

# 项目开发小总结

- $\bullet$ • 任务布置(自己写一个流水灯项目开发立 项书)
- $\bullet$  1、简述按键左移亮灯电路的工作原理,并 画出其电路原理图。<br>2、画出单片机产品的开发流程图。
- $\bullet$ 4 3、将按键左移亮灯电路的程序用Keil C51 软件进行调试。
- $\bullet$  4、写出编程器的操作步骤及操作中的注意 事项。
- $\bullet$ 5、列写所需参考资料清单。

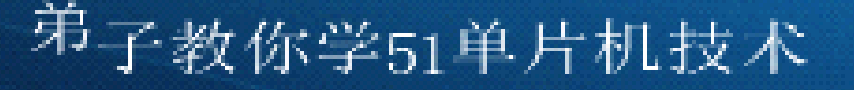

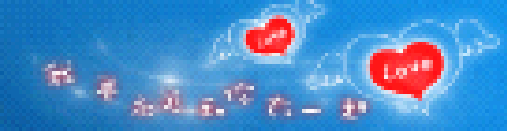

## 函数的引入

- •函数是C语言的主要特点,也是我们学习的一个重点。
- •主函数: 主人, 只有一个。
- •从家里的电脑坏了说起。
- •在实际编程中,我们会遇到两种情况:
- • 1、需要使用别人的程序,现在是网络共享时代,要学会在网络中找 到你需要的东西,例如 DS1302时钟的功能函数, DS18B20功能函数。
- 2、某一段程序会反复用到,这时,我们需要用到函数和函数调用。
	- •其他功能函数:工人(下属,可以被调用完成某项工作的人),可以
- 有多个,可实现某种功能的一段相对独立的,可以被调用的代码 。
	- •相互间的调用关系
- 注意:我们一般所说函数,指的都是功能函数

### <sup>弗</sup>子教你学51单片机技术 实现函数调用的前提:调用者必须能看到 调用者

- •调用者必须能看到被调用者程序如何才能找到要
- •调用的函数呢?有三种方法:
- •第一种、将被调用函数写在当前代码之前。
- •第二种、将被调用函数的函数声明写在当前代码
- • 之前。
	- $\bullet$ 第三种:使用头文件 。

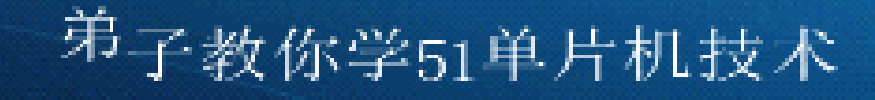

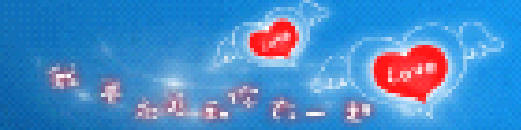

### 如何完成函数的调用

- •函数调用:
- •就是在一个函数体中引用另外一个已经定义的函数

主调用函数 不可以 医心脏 化二乙酸 被调用函数

- 完成函数的调用三种方式:
	- •1、函数语句。函数名(实际参数表);有参调用和无参调用
- 2、函数表达式。(以后讲)
- 3、函数参数。(以后讲)
	- • 函数的调用注意掌握4个要点:被调函数名称、功能、参数、返回值。 函数内部语句不必了解!

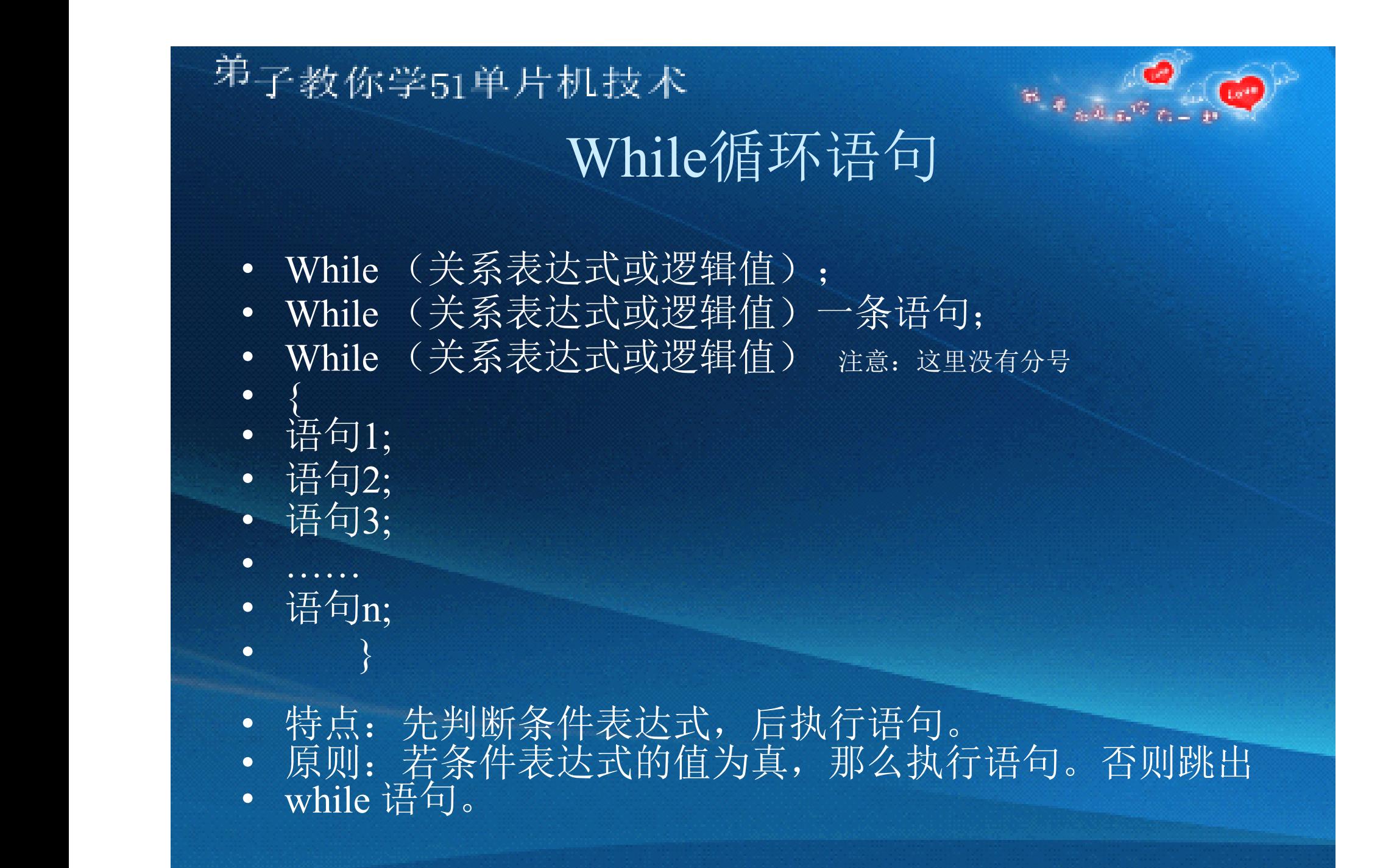

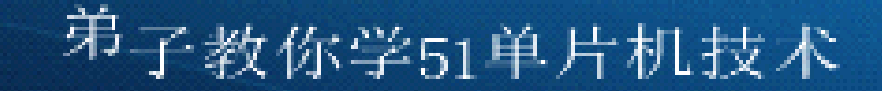

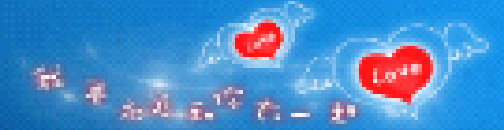

## 关系运算和逻辑值

- 关系运算1<3=1 1==2=0 1+1>2=0
- 逻辑值:真(1或非0),假(0)
- 计算机中三种运算千万不要搞混了:
- 1、算术运算:参与运算的对象是数,结果也是数,运算符是加减乘 除;
- 2、逻辑运算:参与运算的对象是逻辑量,结果也是逻辑量,运算符 是与或非;
- 3、关系运算:参与运算的对象是数,结果是逻辑量,运算符如下:
- >< >= <= ==等于(注意: 与赋值符=, 完全不同! ) --!= 不等于

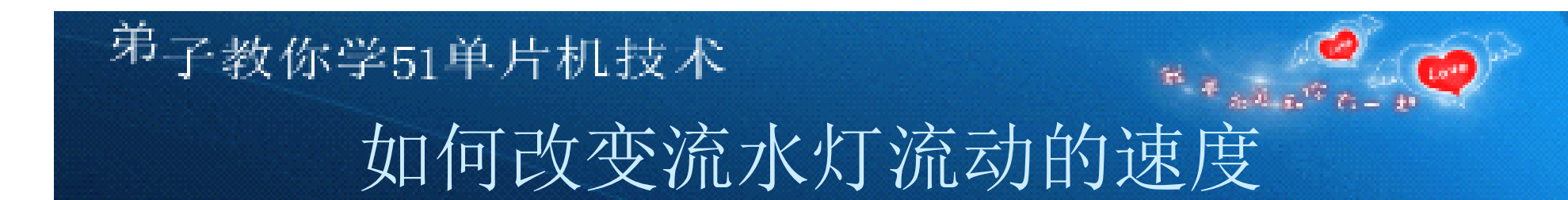

- •1、改变调用延时函数的实参。
- • 2、更换不同频率的晶振。(复习以前讲过的时钟 的快慢决定了程序运行速度)

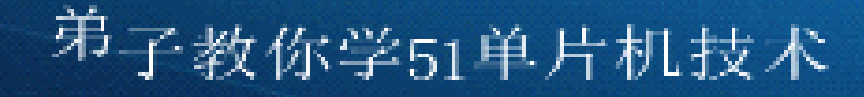

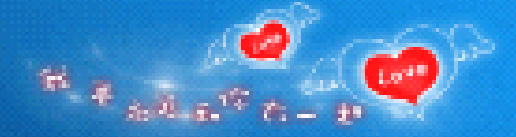

## 左移和右移

- •位运算:按位对变量进行运算。
- •左移和右移属于位运算。
- •● 格式: P1<<1;/\*左移一位\*/
- •• a>>2;/\*右移二位\*/
- • 一般我们比较多的是对8位无符号数进行移位操作,移出 的数丢弃, 空位自动补0。
- • 注意点:位运算不改变参与运算的变量的值,如果希望改 变参与运算的变量的值, 应利用相应的赋值操作!
- •用循环左移编写第二个流水灯程序。[例程]

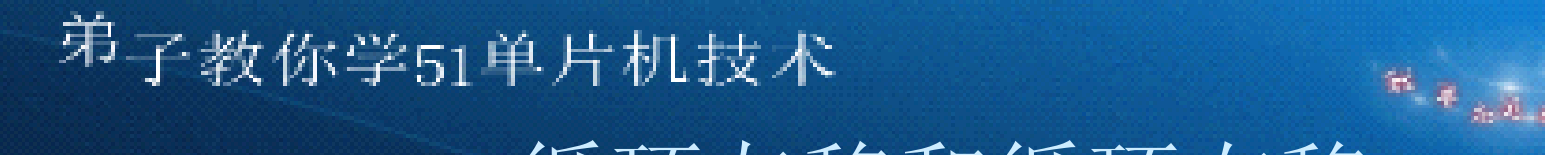

## 循环左移和循环右移

- •C51没有专门的循环左移和循环右移指令,但我
- •们可以调用C51库函数实现循环左移和循环右移
- •(具体可以见C:\keil\C51\HLP\C51lib.chm):
- •■● 1、必须先包含intrins.h
- •• 2、i=\_crol\_(i,1);/\*将i循环左移1位\*/
- •• 3、i=\_cror\_(i,1);/\*将i循环右移1位\*/
- •用循环左移编写第三个流水灯程序。[例程]

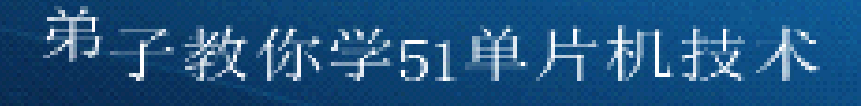

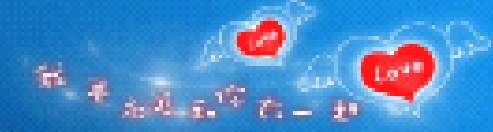

## 课后作业

- •编写的反方向的流水灯程序。
- •先看一些其他花样的流水灯演示,然后请完成其
- • 程序编写。
	- •有精力的同学,还可以自己想出一些新的花样,
	- •并编程实现。
	- $\bullet$ 用两种方式编写闪烁灯程序。
	- •编写一个程序模仿警车车顶上的警灯的闪烁效
	- $\bullet$ ● 果。(LED0闪烁3次熄灭、 LED1闪烁3次熄灭,
	- $\bullet$ 交替进行。)

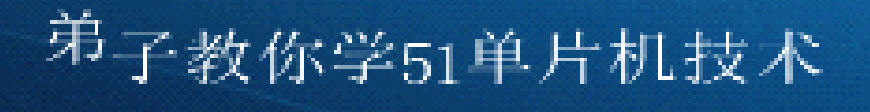

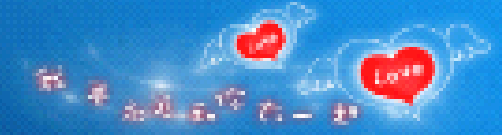

## 毕业设计项目之一

- • 本讲开始,用我们学到的相关知识来完成 一个毕业设计项目
- •《流水灯课程毕业设计》
- $\bullet$  注意:毕业设计只做参考,部分资料来源 网络。

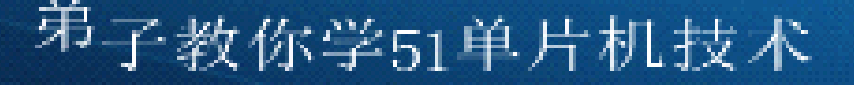

•

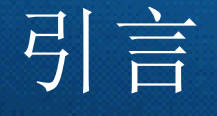

- • 当今时代是一个新技术层出不穷的时代,在电子领域尤其 是自动化智能控制领域,传统的分立元件或数字逻辑电路 成的控制系统,正以前所未见的速度被单片机智能控制 系统所取代。单片机具有体积小、功能强、成本低、应用 面广等优点,可以说,智能控制与自动控制的核心就是单 片机。
- 学习单片机的最有效方法就是理论与实践并重,现在我把 单片机流水灯设计作为一个毕业课程设计,需要更深的去<br>了解单片机的很多功能,努力的去查找资料,当今时代是 了解单片机的很多功能,努力的去查找资料, 一个新技术层出不穷的时代,在电子领域尤其是自动化智 能控制领域,传统的分立元件或数字逻辑电路构成的控制 系统, 正以前所未见的速度被单片机智能控制系统所取代。 单片机具有体积小、功能强、成本低、应用面广等优点, 可以说,智能控制与自动控制的核心就是单片机。

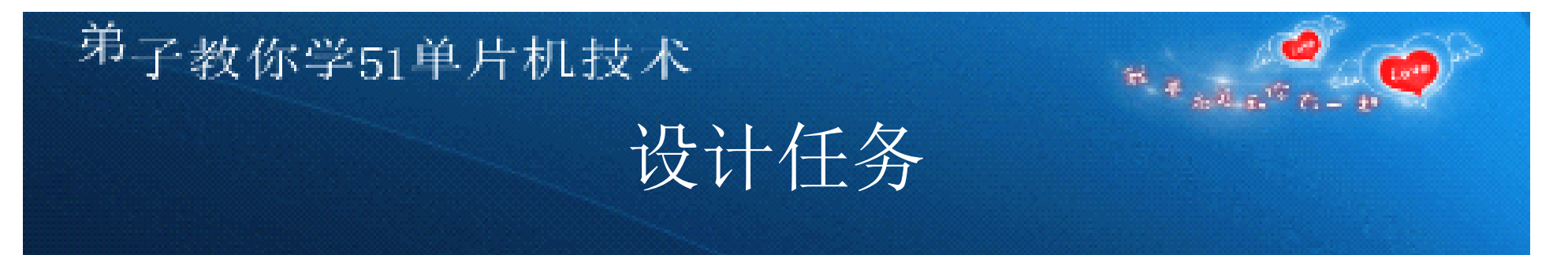

• 设计流水灯控制电路,使连接在该电路上的8个发 光二极管按顺序以次闪烁。

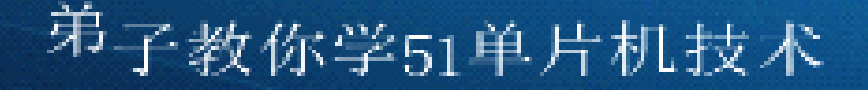

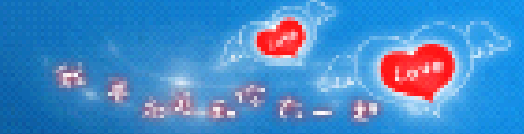

### 设计方案

- • 实现此功能有两种方案,一种是使用传统的模拟电 路,另一种是用单片机控制的电路。我们选择单片机控制 系统。其中系统工作原理为:
- • 在上个程序中我们是逐个控制P1端口的每个位来实 现的,因此程序显得有点复杂,下面我们利用循环移位指 令,采用循环程序结构进行编程。我们在程序一开始就给 P1口送一个数,这个数本身就让P1.0先低,其他位为高, 然后延时一段时间,再让这个数据向高位移动,然后再输 出至P1口, 这样就实现"流水"效果啦。由于8051系列单 片机的指令中只有对累加器ACC中数据左移或右移的指 令,因此实际编程中我们应把需移动的数据先放到ACC 中,让其移动,然后将ACC移动后的数据再转送到P1口, 这样就可以实现"流水"效果。

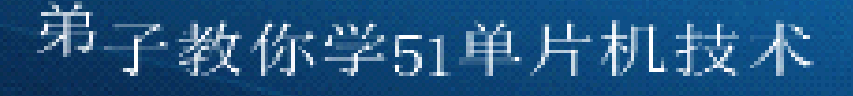

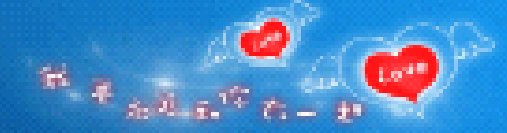

## 硬件设计方案

- •设计思路
- •如果要让接在P1.0口的LED1亮起来, 那么只要把P1.0 口的电平变为低电平就可以了;相反,如果要接在P1.0口 的LED1熄灭, 就要把P1.0口的电平变为高电平; 同理, 接 在P1.1~P1.7口的其他7个LED的点亮和熄灭的方法同LED1。 因此,要实现流水灯功能,我们只要将发光二极管LED1~ LED8依次点亮、熄灭,8只LED灯便会一亮一暗的做流水灯 了。在此我们还应注意一点,由于人眼的视觉暂留效应以 及单片机执行每条指令的时间很短,我们在控制二极管亮 灭的时候应该延时一段时间,否则我们就看不到"流水" 效果了。

### $\begin{picture}(180,10) \put(0,0){\line(1,0){10}} \put(10,0){\line(1,0){10}} \put(10,0){\line(1,0){10}} \put(10,0){\line(1,0){10}} \put(10,0){\line(1,0){10}} \put(10,0){\line(1,0){10}} \put(10,0){\line(1,0){10}} \put(10,0){\line(1,0){10}} \put(10,0){\line(1,0){10}} \put(10,0){\line(1,0){10}} \put(10,0){\line(1,0){10}} \put(10,0){\line($ <sup>弟</sup>子教你学51单片机技术 流水灯控制系统电路原理图

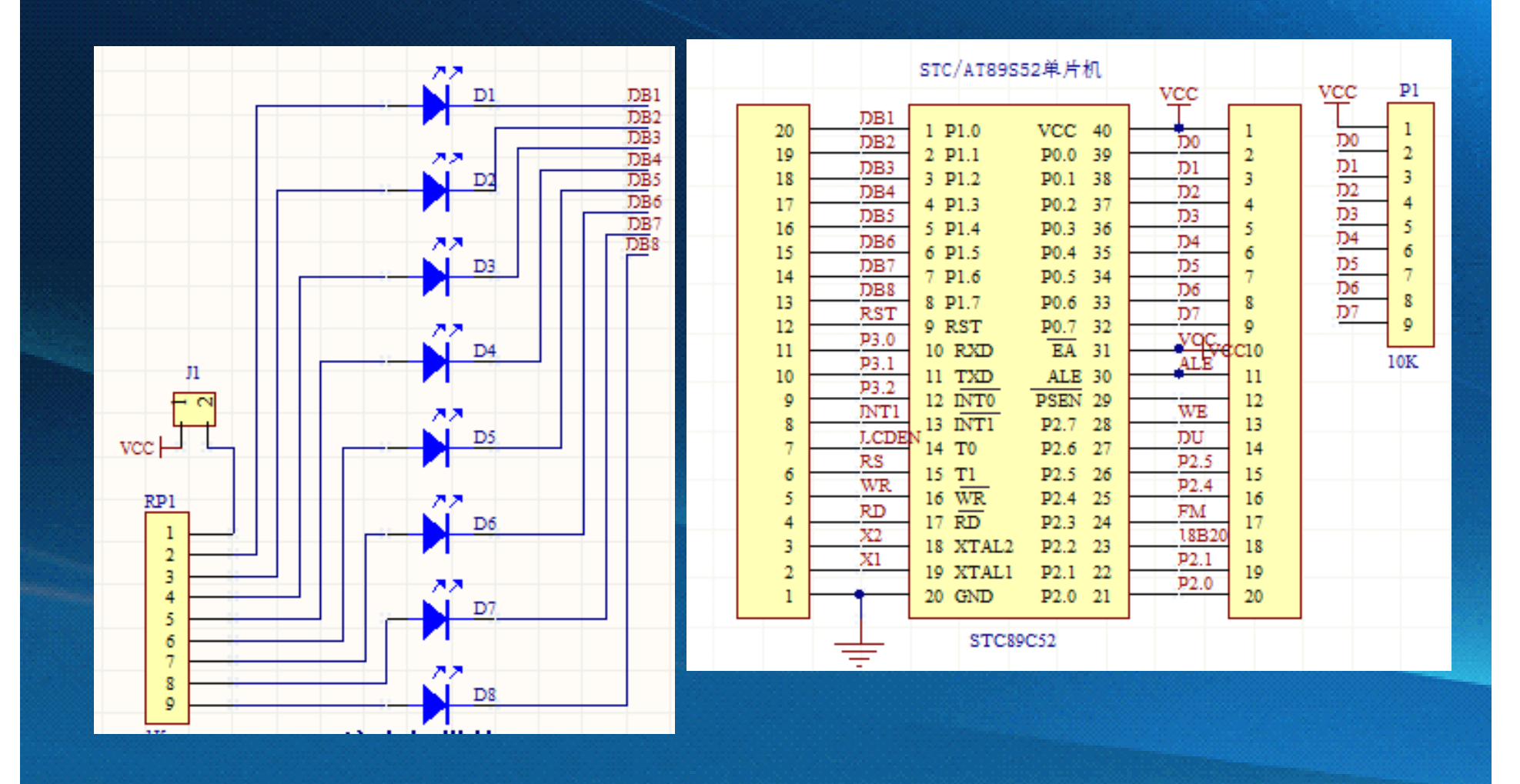

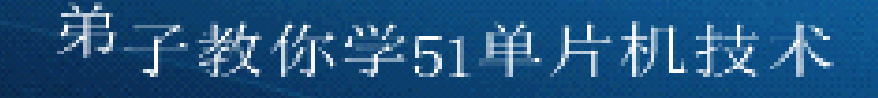

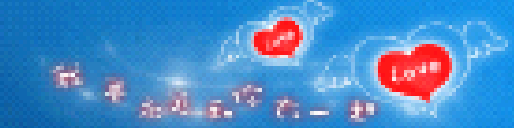

## 主要元件功能说明

• 按照单片机系统扩展与系统配置状况,单片机应用系统可 分为最小系统、最小功耗系统及典型系统等。AT89C51单 片机是美国ATMEL公司生产的低电压、高性能CMOS 8位单 片机,具有丰富的内部资源:4kB闪存、128BRAM、32根 I/O口线、2个16位定时/计数器、5个向量两级中断结构、 2个全双工的串行口,具有4.25~5.50V的电压工作范围和 0~24MHz工作频率,使用AT89C51单片机时无须外扩存储 器。因此,本流水灯实际上就是一个带有八个发光二极管 的单片机最小应用系统,即为由发光二极管、晶振、复位、 电源等电路和必要的硬件组成的单个单片机

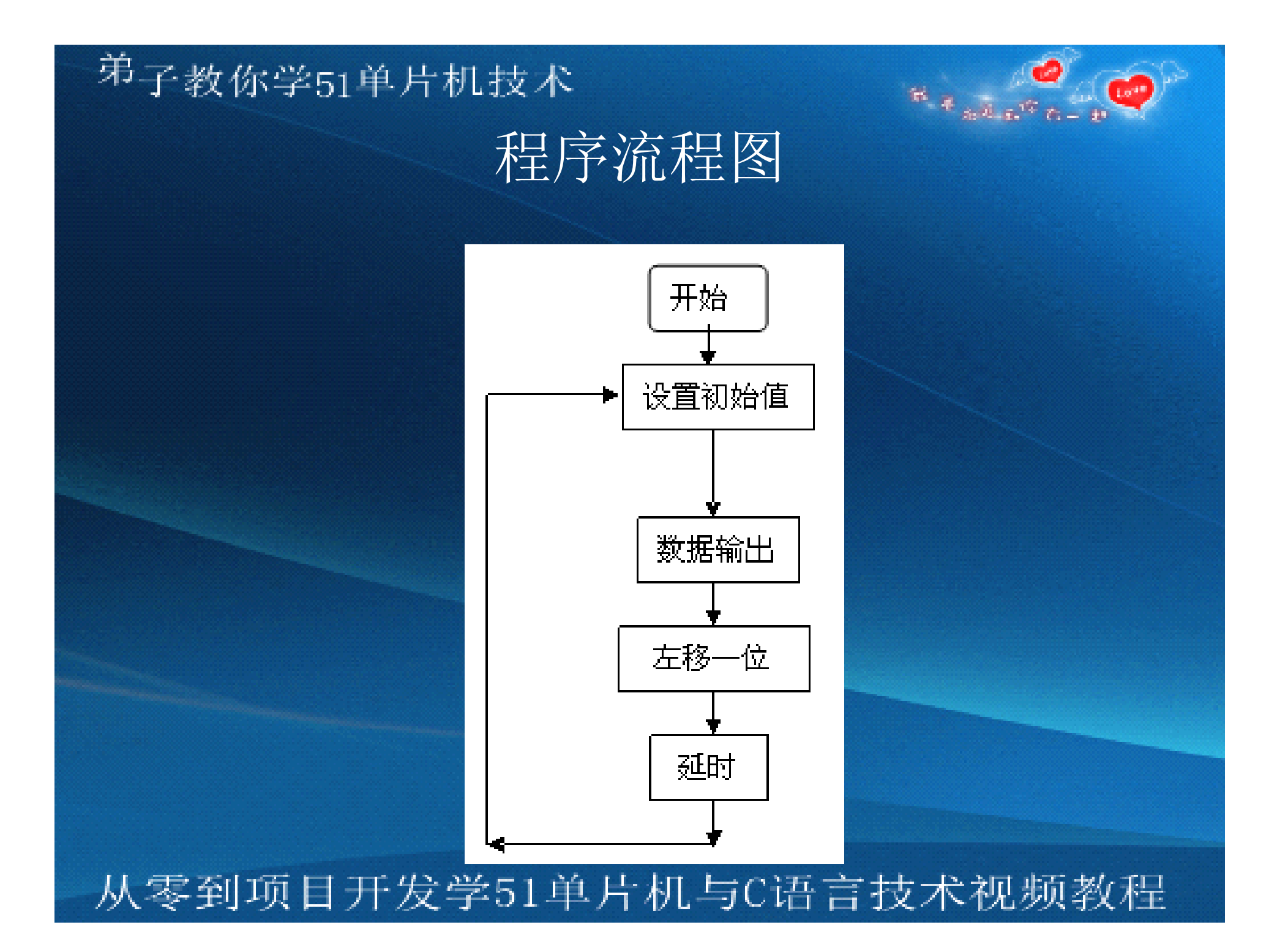

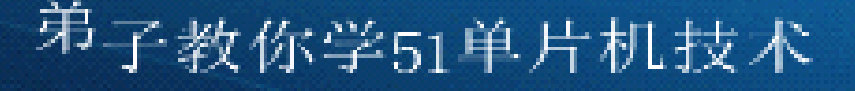

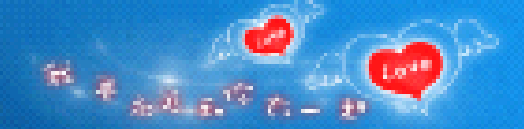

## 汇编程序清单

- ORG 0000H
- JMP MAIN
- ORG 0100H
- **MAIN: MOV A,#01111111B**
- LOOP1: MOV P1,A
- CALL DELAY
- RR A • JMP LOOP1
- DELAY: MOV R2,#10
- MOV R0,#200
- DL3: NOP
- DL1: MOV R1,#250
- DL2: DJNZ R1,DL2
- DJNZ R0,DL1
- DJNZ R2,DL3
- RET
- END

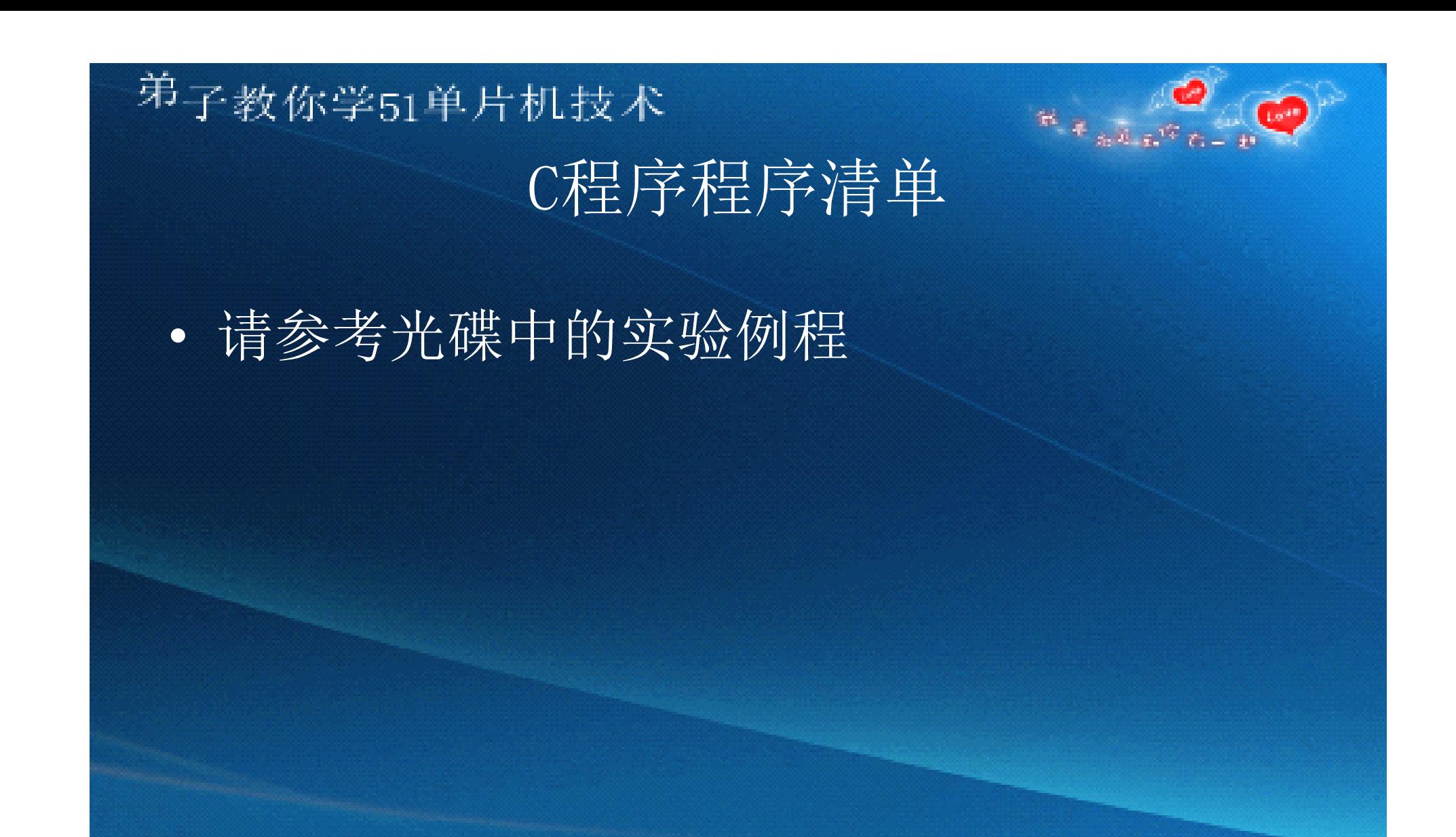

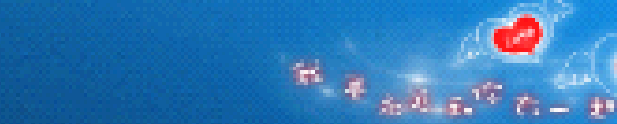

### 毕业设计总结

•

<sup>弟</sup>子教你学51单片机技术

通过这次课程设计,拓宽了知识面,锻炼了能力,综 合素质得到较大提高。而安排课程设计的基本目的,是在 于通过理论与实际的结合、人与人的沟通,进一步提高思 想觉悟和领悟力。尤其是观察、分析和解决问题的实际工 作能力。它的一个重要功能,在于运用学习成果,检验学 习成果。运用学习成果,把课堂上学到的系统化的理论知 识,尝试性地应用于实际设计工作,并从理论的高度对设 计工作的现代化提出一些有针对性的建议和设想。检验学 习成果,看一看课堂学习与实际工作到底有多大距离, 通过综合分析,找出学习中存在的不足,以便为完善学习 计划,改变学习内容与方法提供实践依据。

• 实际能力的培养至关重要,而这种实际能力的培养单靠课 堂教学是远远不够的,必须从课堂走向实践。这也是一次 预演和准备毕业设计工作。

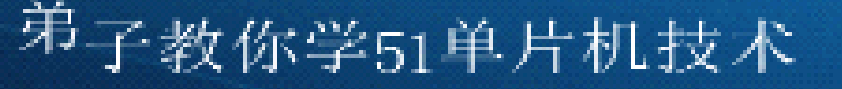

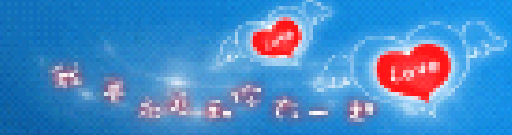

### 毕业设计总结

通过课程设计,让我们找出自身状况与实际需要的差 距,并在以后的学习期间及时补充相关知识,为求职与正 式工作做好充分的知识、能力准备,从而缩短从校园走向 社会的心理转型期。课程设计能促进人才培养计划的完善 和课程设置的调整。课程设计之后,我们普遍感到不仅实 际动手说,这应该是个警示,在剩下的大学生活里,应该 好好珍惜,好好学习各方面的知识。在单片机方面也是了 解了一部分,相信这次课程设计会对以后的工作有很大帮 助,通过这次单片机课程设计,不仅加深了对单片机理论 的理解,将理论很好地应用到实际当中去,而且还学会了 如何去培养我们的创新精神,从而不断地战胜自己,超越 自己。创新可以是在原有的基础上进行改进,使之功能不 断完善,成为自己的东西。

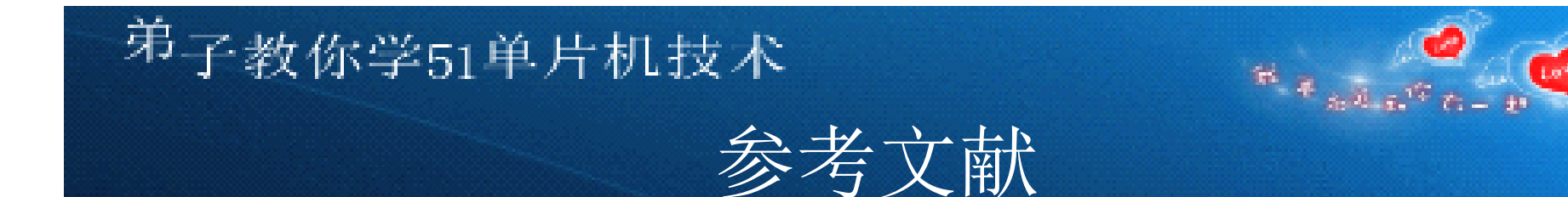

- •[1] 李华,王思明.单片机原理及应用.兰州:兰州大学出版社,2001.5
- •[2] 陈宁.单片机技术项目教程. 南京:南京东南大学出版社,2008.4
- •[3] 胡辉.单片机原理及应用设计.中国水利水电出版社,2006.6
- •[4] 何立民.单片机高级教程.北京:北京航空航天大学出版社, 2000.
- •[5] 王幸之, 钟爱群. AT89系列单片机原理与接E1技术. 北京: 北京 航空航天大学出版社.2004